## **Instructions on How to Purchase Your Agon Items**

- 1) Click on the following link:<https://www.spindlebeakusa.com/team.html>
- 2) Scroll down the page until you locate your team.

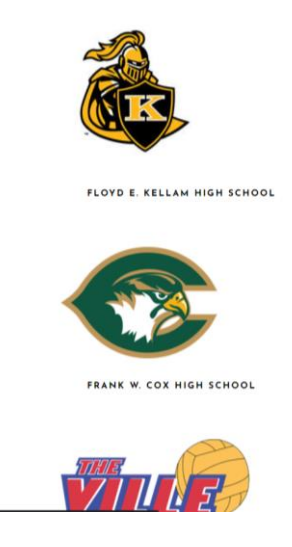

3) Click on either your team's logo or high school name. A new window will open to your team's Agon store.

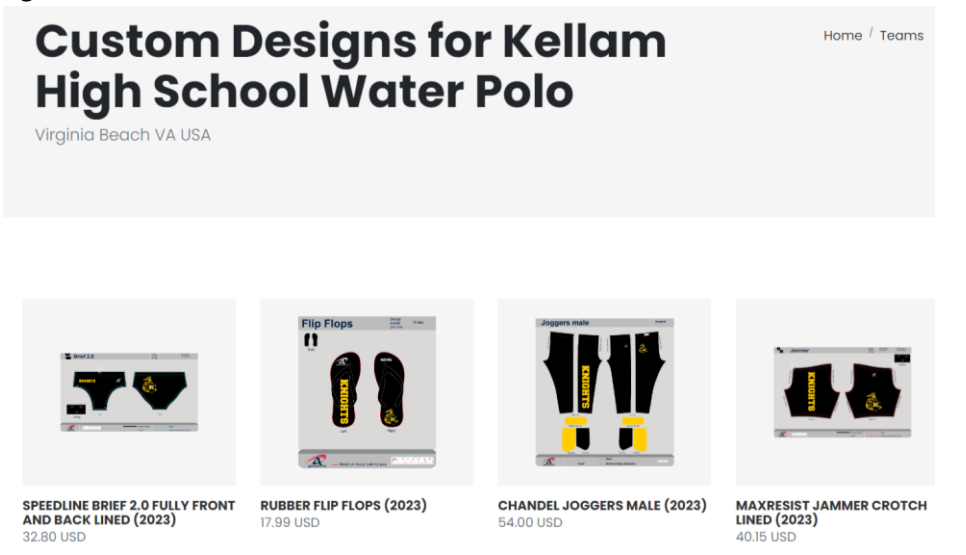

- 4) Click on the items you wish to order.
- 5) Click the size and quantity

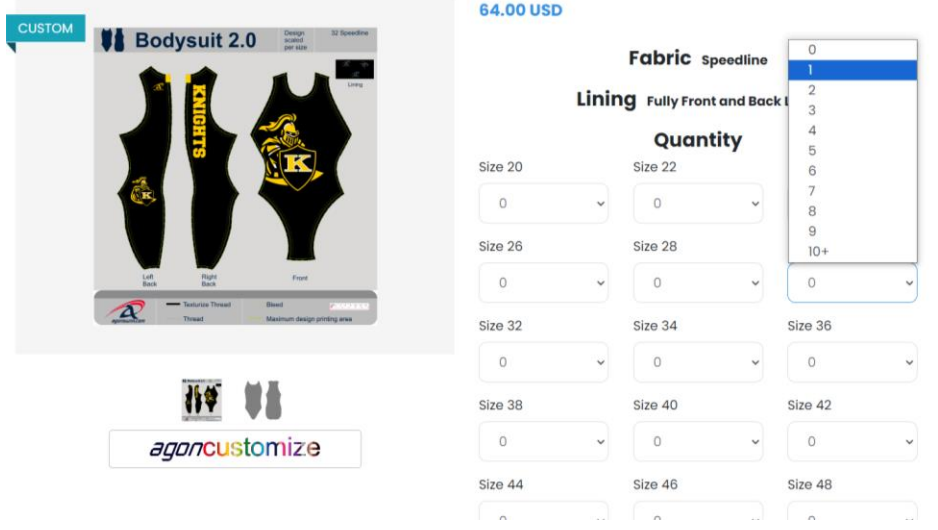

6) Click on "Add to Cart"

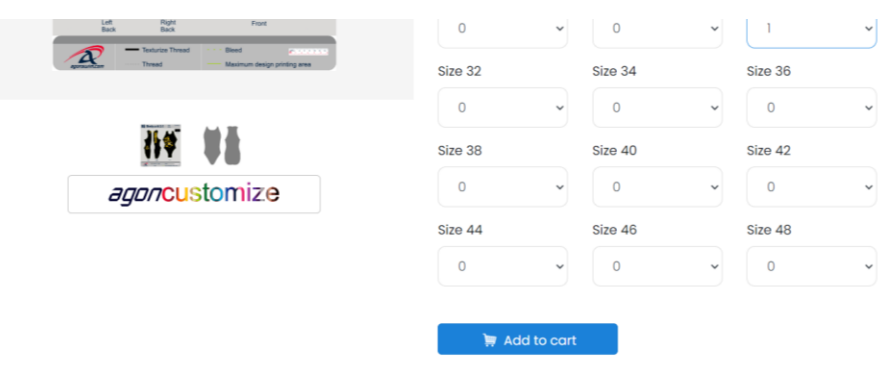

7) You will be directed to your cart. At the bottom of the page, you can click on "Continue Shopping", in order to continue to add items.

8) Once you are done shopping, enter your shopping cart. Scroll down and click on "Checkout as Guest"

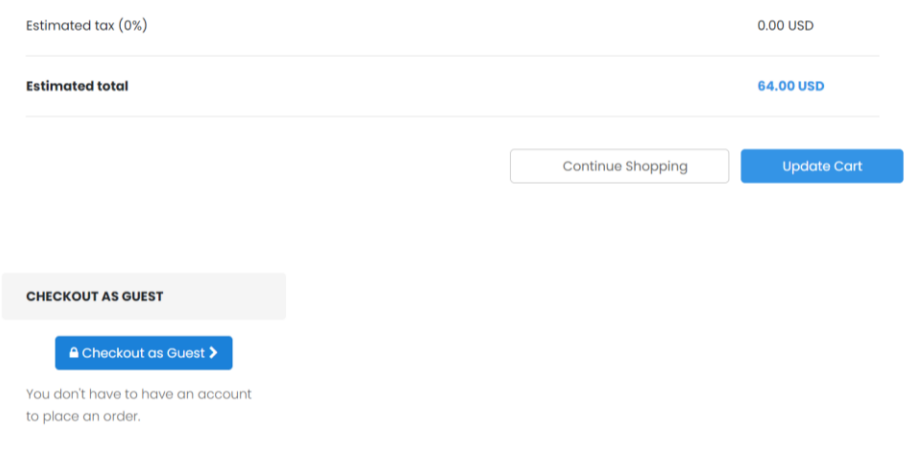

- 9) Complete the shipping address and billing address
- 10) On the "DELIVERY" page, scroll down to "OPTION: RUSH MY ORDER", click on "7 days"

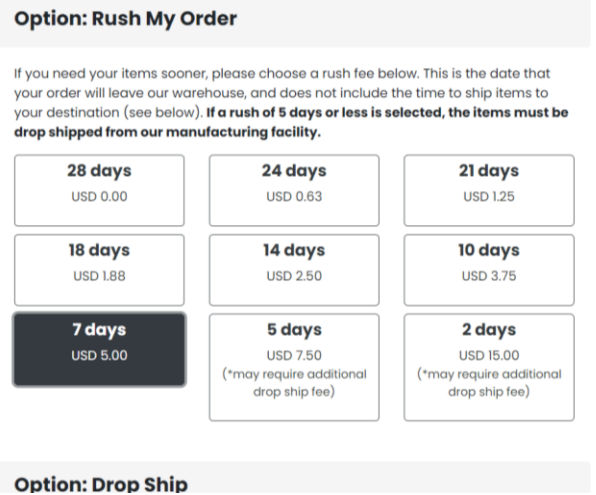

## 11) Leave the Drop Ship and Shipping Options the way they are

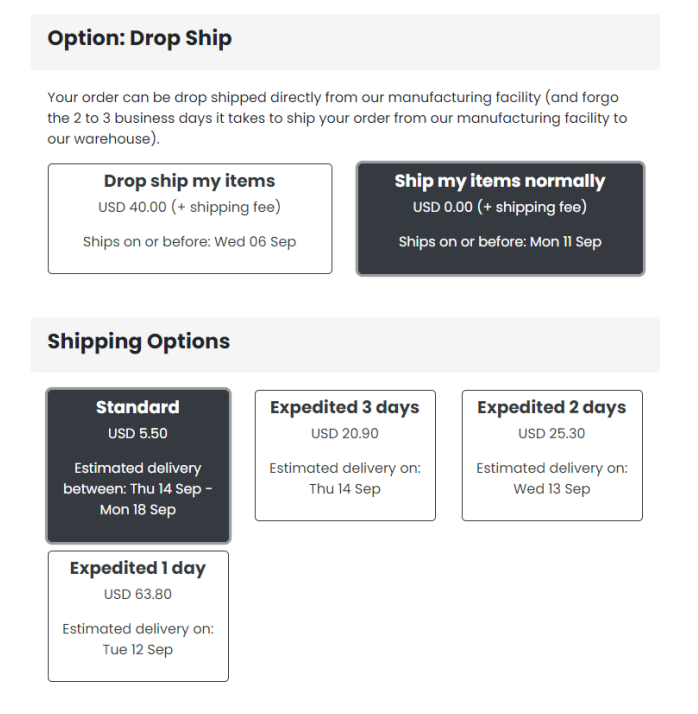

## 12) At the bottom of the page, click on "Choose Payment Method"

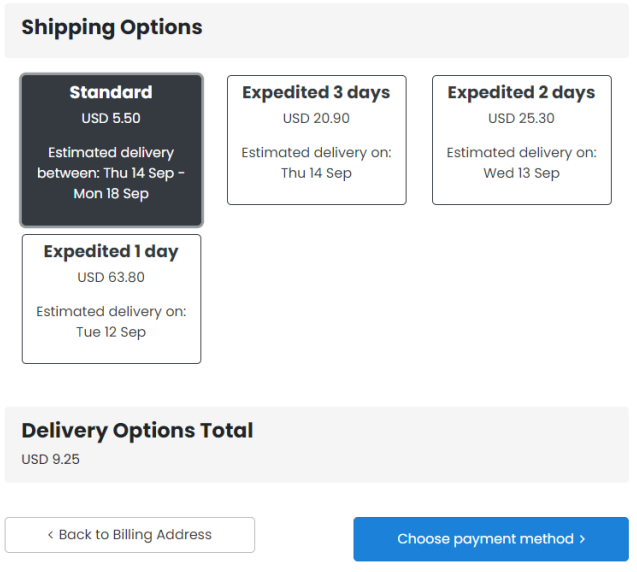

13) Enter your Payment. Click on "Continue to Order Review". Then, complete your order.